# **How to Festival: Virtual Cinema**

Films are available to stream starting at **8:00pm on October 14 through October 25** (exceptions as noted in the film's description.)<br>Once you press Play you'll have 48 hours to complete watching the film Once you press Play, you'll have 48 hours to complete watching the film.

## **Step One**

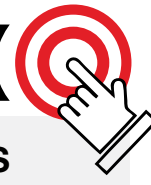

Purchase your **TICKET** or **PASS**  at **[chicagofilmfestival.com](http://www.chicagofilmfestival.com)**

**Step Two**

browser to a Chromecast device - **Airplay** from a computer, iPhone or iPad to an AppleTV *(Gen 2 and*  Receive a confirmation of your order and receipt **via email**

## **Step Three**

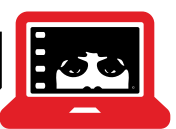

## **Decide** how you want to watch movies

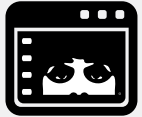

#### **Browser** View online at

**[watch.chicagofilmfestival.com](http://watch.chicagofilmfestival.com)**

**or**

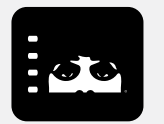

### **APP**

**Chicago International Film Festival** on AppleTV or **Chicago Intl. Film Festival** on Roku

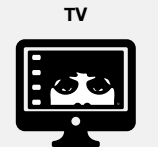

- **Download our dedicated App** Roku or AppleTV (Gen 4 and above) *\*make sure you run your updates first.*
- **Cast** from a computer or Android phone/tablet using the Chrome browser to a Chromecast device
- **Airplay** from a computer, iPhone or iPad to an AppleTV (Gen 2 and above) or to any Smart TV bearing the "AirPlay" badge

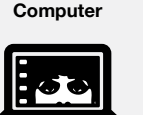

- **PCs running Windows 7+**  Browsers: Google Chrome, Firefox, Microsoft Edge, Opera
- **Intel-based Macs running macOS 10.12+**  Browsers: Google Chrome, Firefox, Safari, Opera

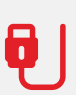

**• iPad** use Safari on iOS 11.2 or later screen mirroring not supported, set

**• Tablet** use Chrome on Android 6.0 or later

to OFF

**Connect your computer to your TV with an HDMI cable** (follow browser instructions)

## **Step Four**

## **Login or follow link**

to access your movies

**Pass Locus Computer iPad + Tablet Computer iPad + Tablet Badge Holders** 

**Ticket Holders Ticket Holders**

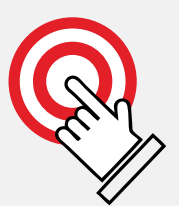

Roku or AppleTV *(Gen 4 and above)*

**TV Computer iPad + Tablet**

*above)* or to any Smart TV bearing

the "AirPlay" badge

- **Cast** from a computer or Android phone/tablet using the Chrome

#### **TICKET HOLDERS**

receive a Virtual Access email with link one hour before film watch windows begin. Follow the link to submit your unique Voucher Code. Enjoy the show!

#### **BADGE HOLDERS**

receive a link to create an account at **[watch.](http://watch.chicagofilmfestival.com) [chicagofilmfestival.com](http://watch.chicagofilmfestival.com)**. Login to your account at **[watch.chicagofilmfestival.](http://watch.chicagofilmfestival.com) [com](http://watch.chicagofilmfestival.com)** or on the Chicago International Film Festival app. Find all your films in one place.

Visit our **chicagofilmfestival.com** for more detailed technical instructions.